Používa sa pre konfiguráciu sieťových rozhraní a výpis informácií o nich. Medzi parametre sieťových rozhraní sa zaraďuje IP adresa rozhrania, sieťová maska a broadcastová adresa.

Často sa objavuje v skriptoch, napríklad aj pri štarte systému (init). Prvýkrát sa objavil v systéme 4.2BSD.

## SYNTAX :

## **ifconfig [-prepínač] [interface]**

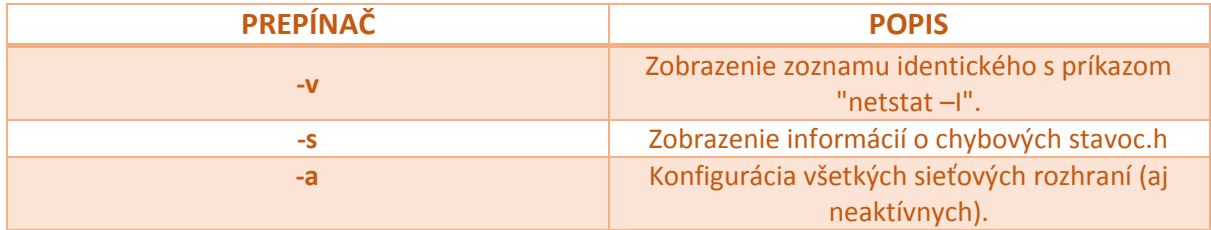

Výpis po zadaní *ifconfig* do príkazového riadka :

```
eth0
         Link encap:Ethernet HWaddr 00:0F:20:CF:8B:42
         inet addr:217.149.127.10 Bcast:217.149.127.63 Mask:255.255.255.192
         UP BROADCAST RUNNING MULTICAST MTU:1500 Metric:1
         RX packets:2472694671 errors:1 dropped:0 overruns:0 frame:0
         TX packets:44641779 errors:0 dropped:0 overruns:0 carrier:0
         collisions:0 txqueuelen:1000
         RX bytes:1761467179 (1679.7 Mb) TX bytes:2870928587 (2737.9 Mb)
         Interrupt:28
```
(https://en.wikipedia.org/wiki/Ifconfig)

# 1. **IP :**

Slúži na zobrazenie a manipulovanie smerovania, zariadení, tunelov a politiky smerovania.

### SYNTAX :

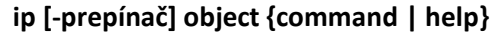

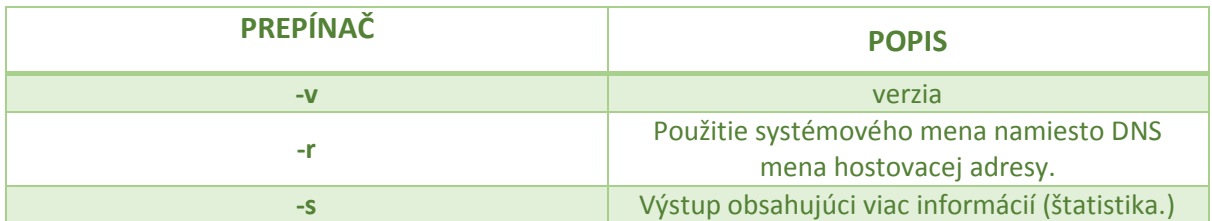

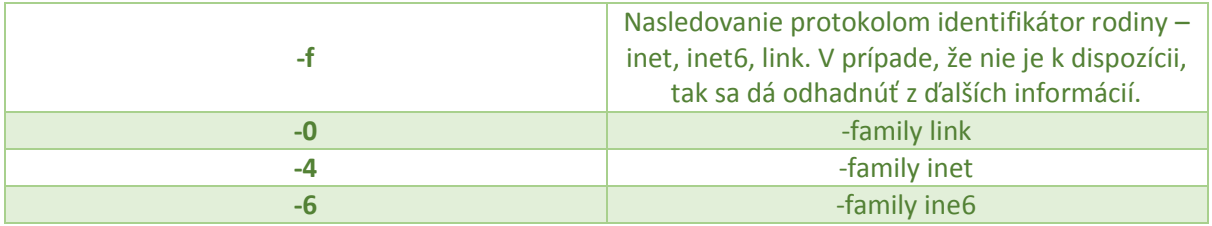

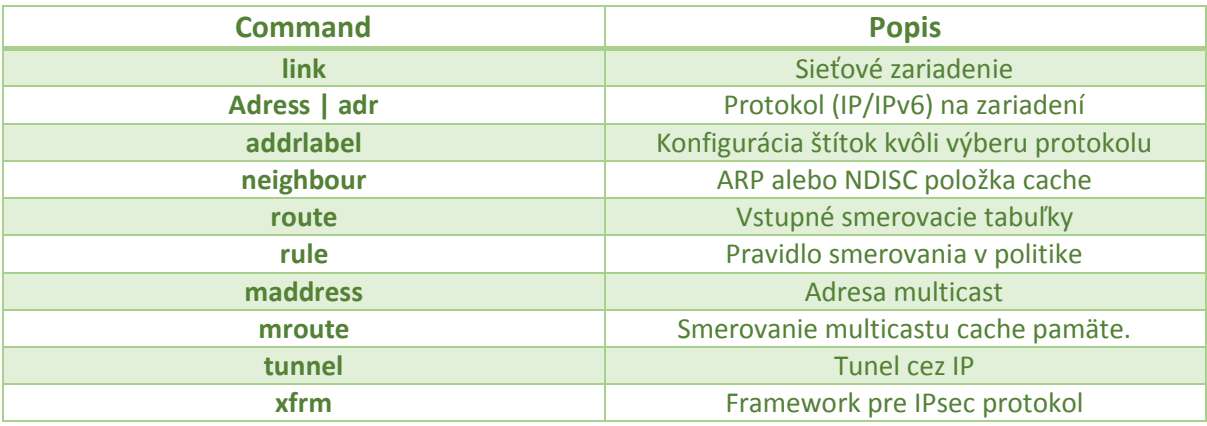

Mená všetkých objektov môžu byť napísané v plnom či v skrátenom tvare.

# 2. **ROUTE** :

Slúži na zobrazenie a manipulovanie so smerovacími IP tabuľkami. Manipuluje s jadrom IP smerovacích tabuliek.

Jeho primárne použitie je nastavenie statickej cesty k vybraným počítačom alebo sieťam prostredníctvom rozhrania, ktoré bolo nakonfigurované pomocou príkazu ifconfig.

## SYNTAX :

## **route [-prepínač]**

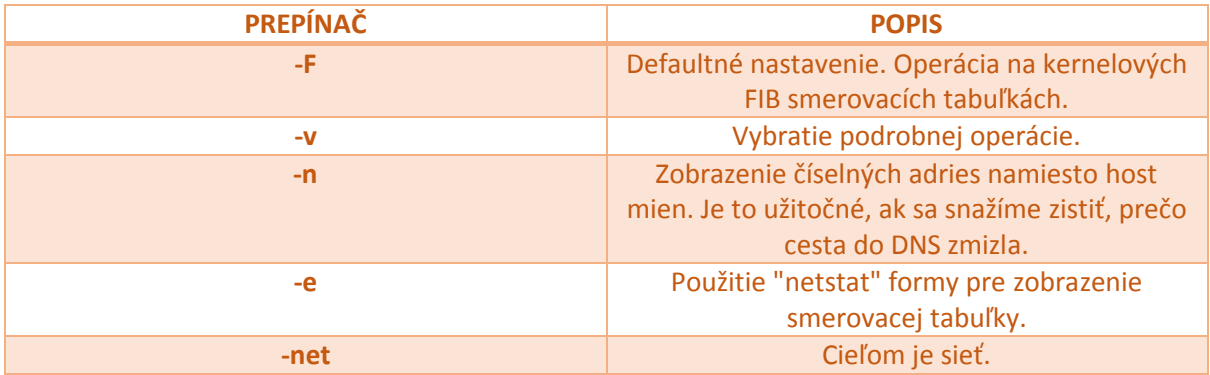

Výpis po zadaní *route –n* do príkazového riadka :

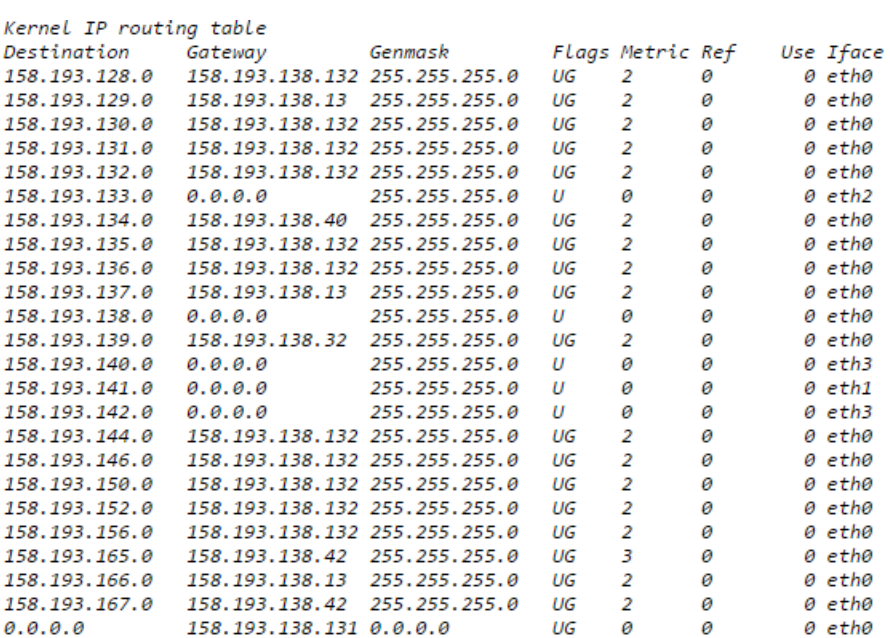

(http://fria.fri.uniza.sk/~vapo/vyuka/unix/prik-siet.htm#4)

3. **SCP :** ( Secure copy )

Slúži na kopírovanie súborov medzi hostiteľmi v sieti. Využíva SSH pre dátový prevod, a rovnakú autentifikáciu a rovnaké zabezpečenie ako SSH.

Súbor je potrebné kopírovať do / z toho hostiteľa.

#### SYNTAX :

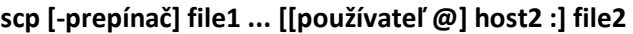

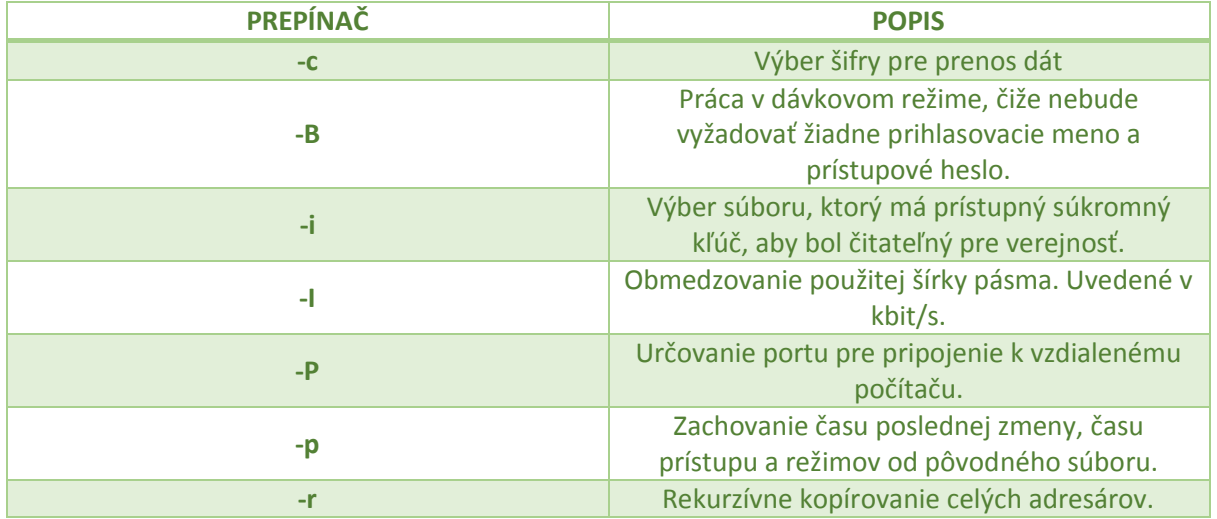

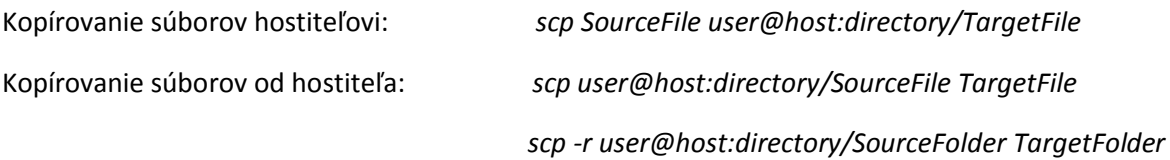

# **4. RSYNC :**

Slúži ku kopírovaniu vzdialeného súboru cez lokálne pevné disky, adresáre, sieť. Taktiež dokáže skopírovať vlastníkov, skupiny, oprávnenia.

Nevyžaduje root oprávnenie.

Chová sa v podstate rovnakým spôsobom ako rcp, ale má oveľa viac možností.

## SYNTAX :

1. lokálny súbor do lokálneho súboru

### **rsync [-prepínač] ...zdroj [source] ...destination**

2. lokálny do vzdialeného

**rsync [-prepínač] ...zdroj [source] ...[user@] host:Dest**

3. vzdialený do lokálneho

**rsync [-prepínač] ...[user@] host:Source... [Destination]**

## PREPÍNAČE :

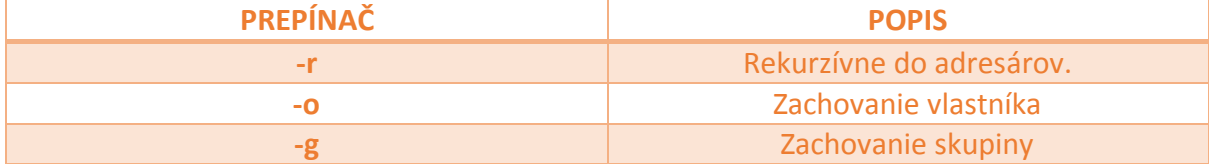

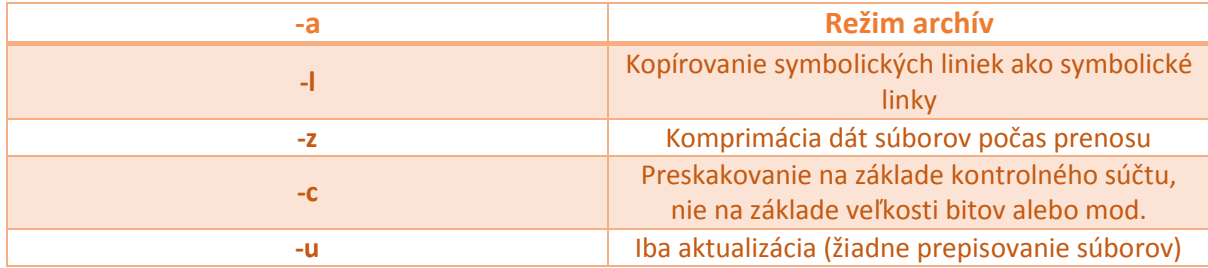

Výpis po zadaní *rsync –avzh / root / rpmpkgs / tmp / zálohy* do príkazového riadka :

```
[Root @ tecmint] # rsync -avzh / root / rpmpkgs / tmp / zálohy /
posielanie inkrementálny zoznam súborov
rpmpkgs /
rpmpkgs / httpd-2.2.3-82.el5.centos.i386.rpm
rpmpkgs / mod ssl-2.2.3-82.el5.centos.i386.rpm
rpmpkgs / Nagios-3.5.0.tar.gz
rpmpkgs / Nagios-plugins-1.4.16.tar.gz
poslal 4.99 bytes received 92 bajtov 3.33 bytov / sec
Celková veľkosť je 4.99 zrýchlenie je 1,00
```
(http://www.tecmint.com/rsync-local-remote-file-synchronization-commands)

, kde ide o prenos alebo synchronizácia všetkých súborov z jedného adresára do iného adresára v rovnakom stroji.

# **5. WGET :**

Najčastejšie sa tento príkaz využíva pri sťahovaní nejakého obsahu z internetu.

## SYNTAX :

wget [-prepínač] URL

## PREPÍNAČE :

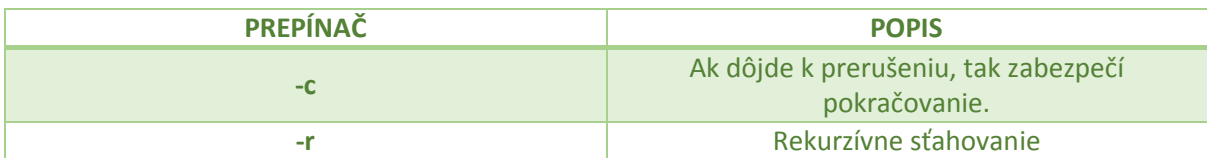

Základné použitie :

Stiahnutie titulne strany example.com do súboru index.html

*wget http://www.example.com/*

Stiahnutie celého obsahu example.com

*wget -r -l 0 http://www.example.com/~~HEAD=pobj*

 Stiahnutie titulnej strany example.com, spolu s obrazmi a štýlmi, ktoré sú potrebné pre zobrazenie stránky

*wget -p -k http://www.example.com/*

# **6. CURL :**

Slúži na prenos dát na alebo zo servera pomocou podporovaných protokolov : HTTP, HTTPS, FTP, SCP, FILE, LDAP).

Príkaz je určený pre prácu bez zásahu užívateľa.

## SYNTAX :

## **curl [-prepínač] [URL...]**

PREPÍNAČE :

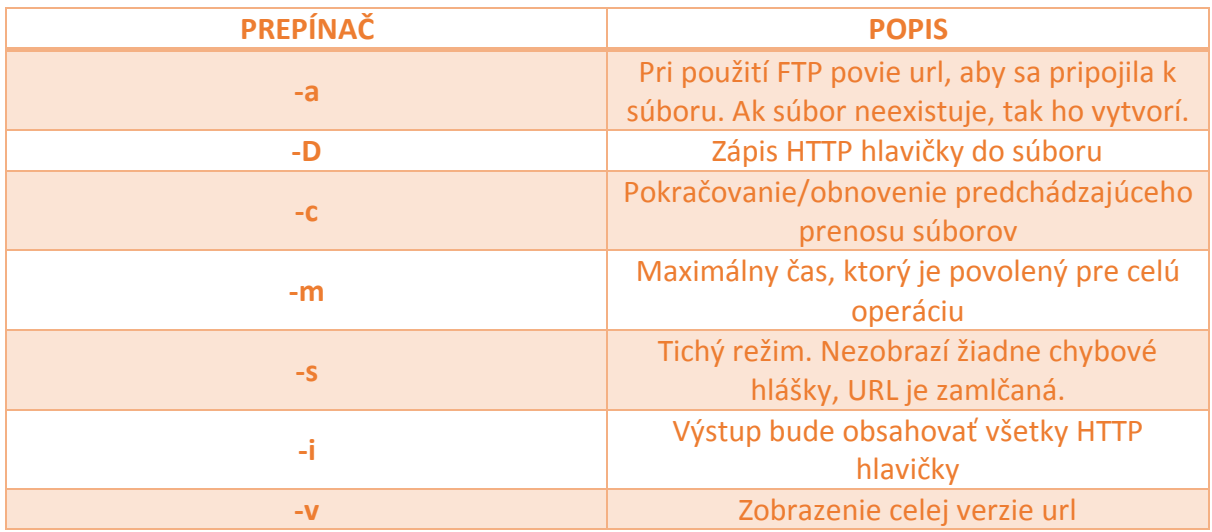

Stiahnutie obsahu danej adresy a jej zobrazenie na termináli : *curl http://www.centos.org*

Uloženie obsahu v súbore s názvom "gettext.html" na miestnom pc: c*url -O http://www.gnu.org/software/gettext/manual/gettext.html*

# **7. MTR :**

Kombinuje funkcie traceroute a ping do diagnostického nástroja jedinej siete.

Používanie mtr môže viesť k zníženiu sieťového výkonu, keďže každá spustená inštancia mtr generuje značné množstvo sieťovej prevádzky.

## SYNTAX :

### **mtr [-prepínač] HOSTNAME [packetsize]**

## PREPÍNAČE :

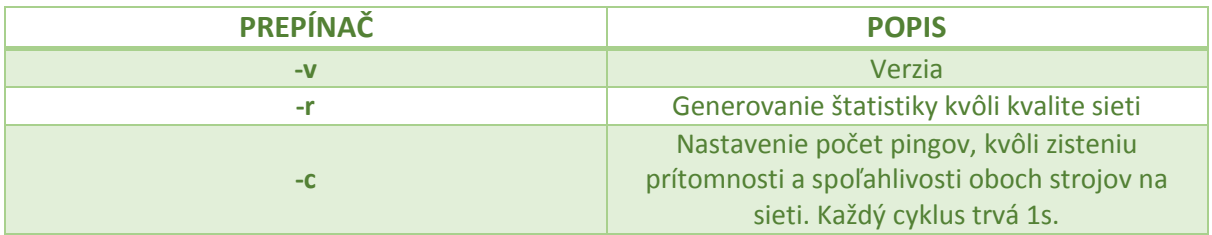

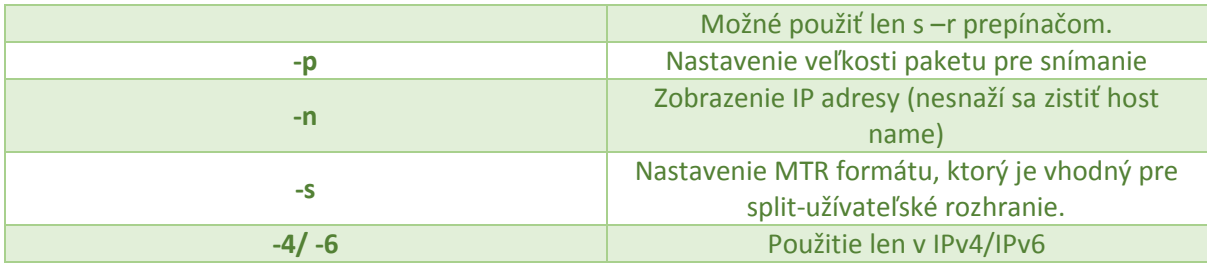

# **8. ETHTOOL :**

Používa sa pre zobrazenie a modifikáciu parametrov sieťového rozhrania kontrolórov. Taktiež sa môže používať pre diagnózu sieťových zariadení a taktiež pre získanie štatistík z týchto zariadení.

## SYNTAX :

# **ethtool [-prepínač] zariadenie**

# PREPÍNAČE :

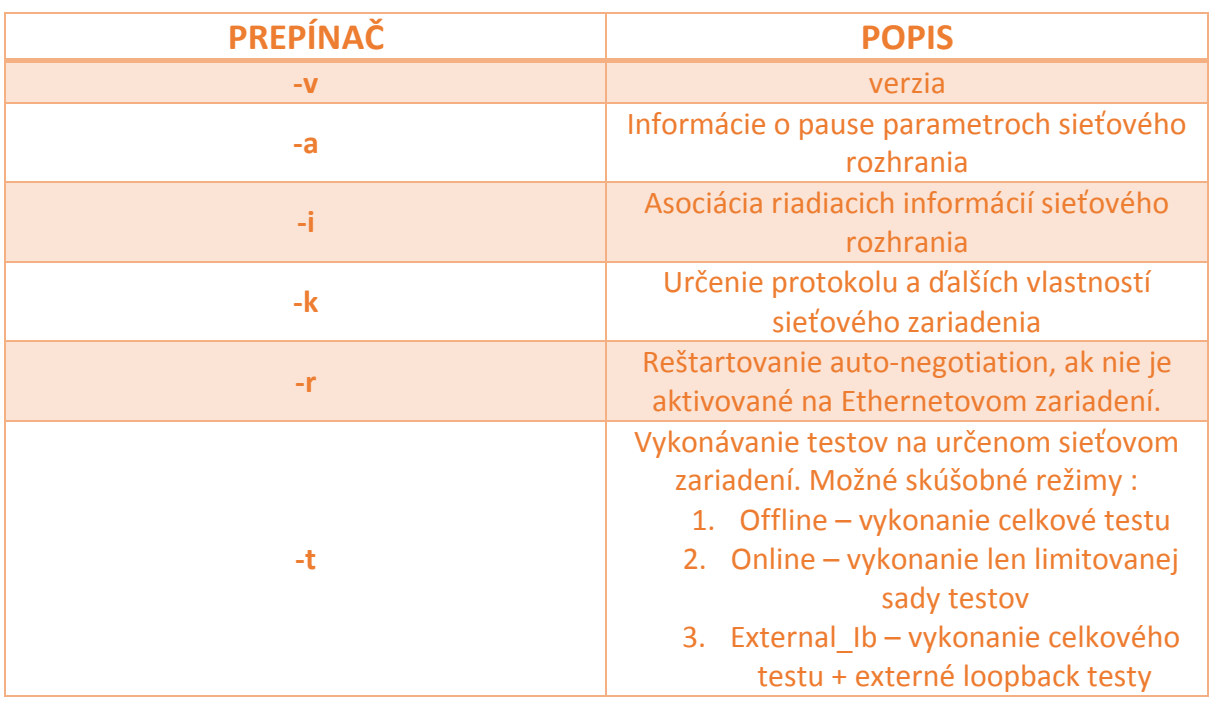

## ZARIADENIE :

Defaultne sa používa eth0.

Výpis po zadaní *ethtool eth0* do príkazového riadka :

```
$ ethtool eth0
```

```
Settings for eth0:
       Supported ports: [ TP MII ]
       Supported link modes: 10baseT/Half 10baseT/Full
                              100baseT/Half 100baseT/Full
      Supports auto-negotiation: Yes
       Advertised link modes: 10baseT/Half 10baseT/Full
                              100baseT/Half 100baseT/Full
      Advertised auto-negotiation: No
      Speed: 100Mb/s
      Duplex: Full
      Port: MII
      PHYAD: 1
      Transceiver: internal
      Auto-negotiation: off
      Supports Wake-on: g
      Wake-on: g
      Current message level: 0x00000007 (7)
      Link detected: yes
```
#### (https://en.wikipedia.org/wiki/Ethtool)

## **9. NETHOGS :**

Sa pokladá za malý "net top" nástroj.

Rozloží sieťovú prevádzku protokolu alebo podsiete. To potom zgrupuje do procesov. Takže ak je prudká zmena v sieťovej prevádzke, tak môžete zavolať *nethogs* a zistiť, ktoré procesy to spôsobujú.

Je potrebné príkaz nainštalovať zadaním *sudo apt-get install nethogs.*

SYNTAX :

#### **nethogs [-prepínač] [zariadenie]**

## PREPÍNAČE :

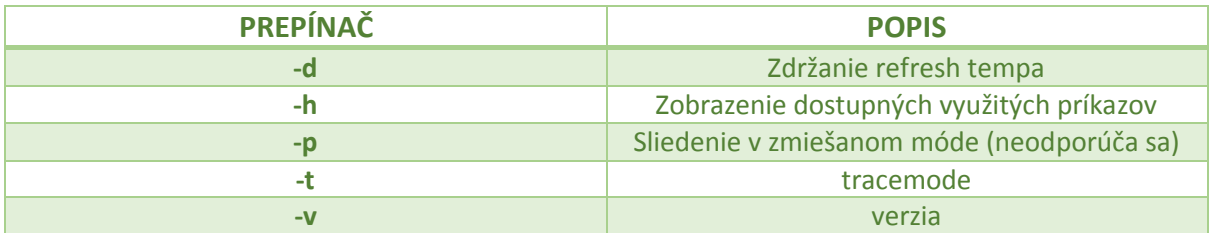

## ZARIADENIE :

Defaultne sa používa ethx0.

## **10. IPTRAF :**

Je to konzolový program, ktorý umožňuje vytvárať štatistické pohľady, ktoré vie logovať, a ktorý podporuje všetky dôležité protokoly – IP, TCP, UDP, ICMP, IGMP.

K úspešnému prekladu programu IPTraf zo zdrojových kódov je potrebná funkčná distribúcia GNU/Linux a knižnica NCurses. K inštalácií je potrebné zadať príkaz *apt-get install iptraf .*

## UŽÍVATEĽSKÉ ROZHRANIE :

Textové používateľské rozhranie je vďaka knižnici NCurses priateľské a všetky funkcie programu sú dostupné prostredníctvom logicky usporiadanej pomoci, ktorá sa zobrazí hneď na začiatku.

Stavový riadok na dolnom okraji obsahuje výpis klávesových skratiek, ktoré je možné používať.

#### SYNTAX :

## **iptraf [-prepínač] [rozhranie]**

PREPÍNAČE :

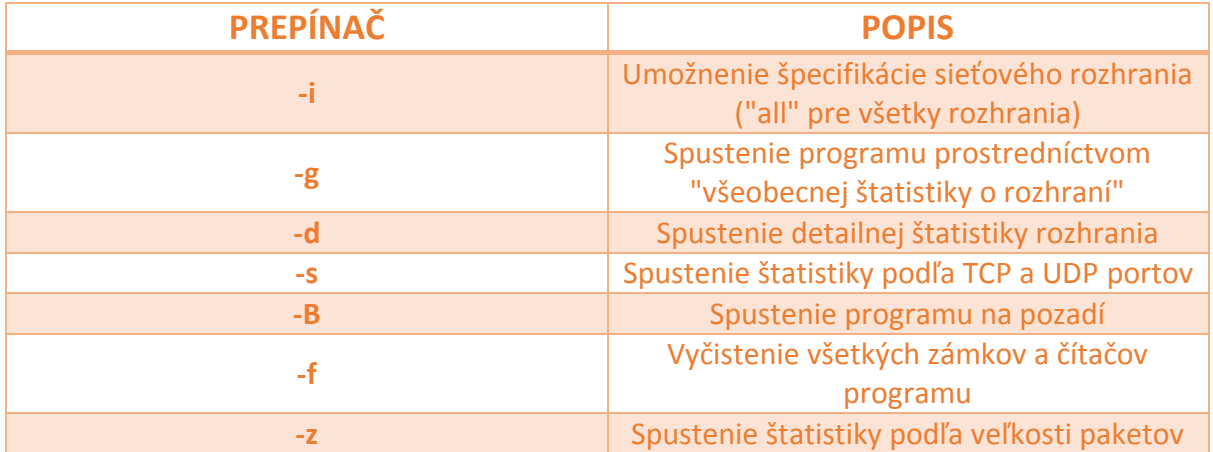

# **11. NGREP :**

Je grep ale pre sieťovú vrstvu. Umožňuje analýzu sieťových paketov. Podporuje BPF logiku pre výber sieťového zdroja alebo cieľových protokolov, zobrazuje dáta o paketoch v human-friendly prostredí.

Spolieha na PCAP knižnice, ktoré je potrebné stiahnuť tcpdump.org pre verziu Unix a winpcap.org pre verziu Win32.

## SYNTAX :

# **ngrep [-prepínač] pattern [filter]**

## PREPÍNAČE :

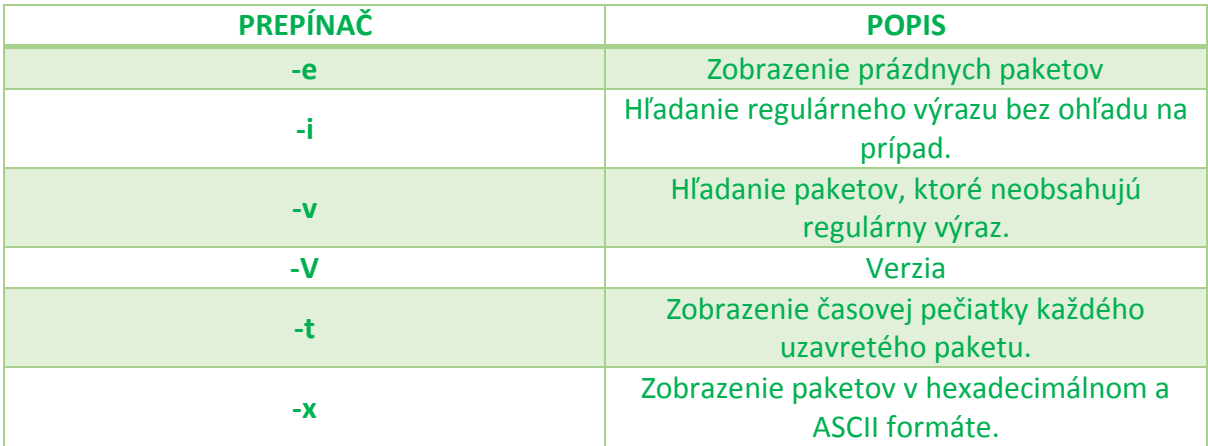

## PATTERN :

regulárny výraz v sieťových paketoch

### FILTER :

druh sieťových paketov, ktorým chceme venovať pozornosť

Výpis po zadaní *ngrep port 80* do príkazového riadka :

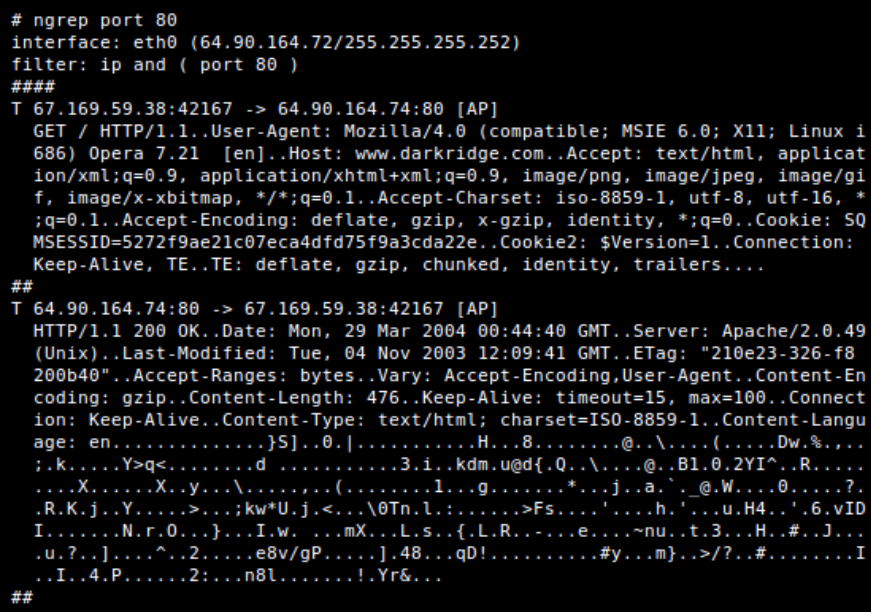

(https://community.linuxmint.com/software/view/ngrep)

Utilita pomocou ktorej sa testuje dostupnosť počítača v sieťach s TCP/IP protokolom. Pri svojej činnosti ping odosiela periodicky datagramy a očakáva odozvu na ne od protistrany. Pri úspešnom obdŕžaní odpovede vypíše dĺžku oneskorenia (latencia) a na záver štatistický súhrn.

#### SYNTAX :

#### **ping [-prepínač] parameter**

## PREPÍNAČE :

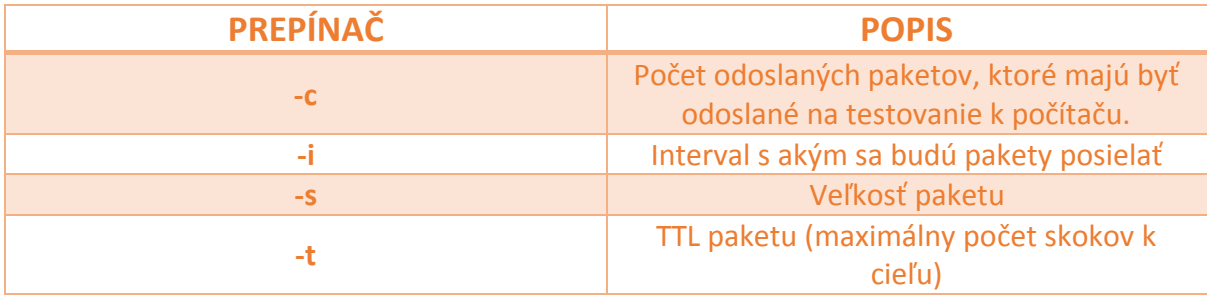

#### Parametre :

doména alebo IP adresa

Výpis po zadaní *ping fpv* do príkazového riadka :

```
$ ping fpv
PING fpv.utc.sk (158.193.59.1): 56 data bytes
64 bytes from 158.193.59.1: icmp seq=0 ttl=62 time=1.2 ms
64 bytes from 158.193.59.1: icmp seq=1 ttl=62 time=1.6 ms
64 bytes from 158.193.59.1: icmp seq=2 ttl=62 time=1.9 ms
64 bytes from 158.193.59.1: icmp seq=3 ttl=62 time=1.5 ms
64 bytes from 158.193.59.1: icmp seq=4 ttl=62 time=1.6 ms
--- fpv.utc.sk ping statistics ---
5 packets transmitted, 5 packets received, 0% packet loss
round-trip min/avg/max = 1.2/1.5/1.9 ms
$ ping -c 1 fra124h
PING fra124h.fri.utc.sk (158.193.135.135): 56 data bytes
--- fra124h.fri.utc.sk ping statistics ---
1 packets transmitted, 0 packets received, 100% packet loss
```
(http://fria.fri.uniza.sk/~vapo/vyuka/unix/prik-siet.htm#3)

Je to základný diagnostický príkaz v operačných systémoch Windows.. Vypíše do systémovej konzoly sieťové nastavenia všetkých sieťových adaptérov a pripojení.

#### SYNTAX :

#### **ipconfig [/prepínač]**

### PREPÍNAČE :

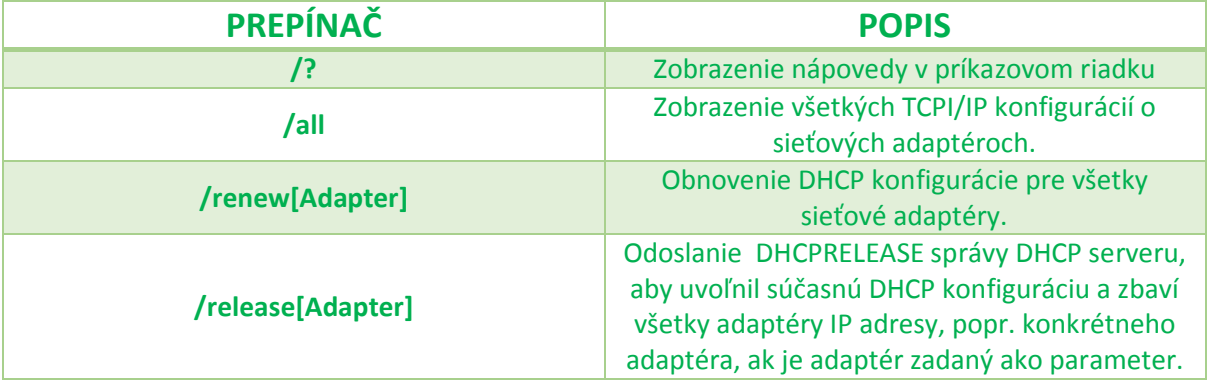

Výpis po zadaní *ipconfig /all* do príkazového riadka :

```
C:\Program Files (x86)\Mono>ipconfig
Windows IP Configuration
Ethernet adapter VirtualBox Host-Only Network #2:
   Connection-specific DNS Suffix<br>
Link-local IPv6 Address ..... : fe80::c7d:a82f:457a:388a%11<br>
IPv4 Address.......... : 192.168.56.1<br>
Subnet Mask .......... : 255.255.255.0
   Default Gateway . . . . . . . . . :
Wireless LAN adapter Wi-Fi:
    Media State . . . . . . . . . . . . . Media disconnected<br>Connection-specific DNS Suffix . :
Wireless LAN adapter Připojení k místní síti* 1:
    Media State . . . . . . . . . . . . . Media disconnected<br>Connection-specific DNS Suffix . :
Ethernet adapter Ethernet:
   Connection-specific DNS Suffix . : sd.upjs.sk<br>
Link-local IPv6 Address . . . . . : fe80::1d56:2e90:129c:5ca7%17<br>
IPv4 Address . . . . . . . . . . . : 158.197.202.247<br>
Subter Mask . . . . . . . . . . . . . . : 255.255.248.0
   Default Gateway . . . . . . . . . : 158.197.200.1
Ethernet adapter Ethernet 2:
    Media State . . . . . . . . . . . . . Media disconnected<br>Connection-specific DNS Suffix . :
 thernet adapter Síťové připojení Bluetooth:
```
(https://en.wikipedia.org/wiki/Ipconfig#/media/File:Ipconfig\_win\_xp.png)